# ソフトウェアを更新する

# ■ ソフトウェアの更新について

本機は、あらかじめ設定されている時刻にソフトウェアの更新が必 要かどうかを確認し、必要な場合は自動的に更新するよう設定され ています。確認/更新には、通信料はかかりません。

- ・ほかの機能を利用しているときは、ソフトウェア更新は行われま せん。
- ・手動でソフトウェアを更新することもできます。

# ■ ソフトウェア更新時のご注意

### 機能について

新しい機能が追加/更新されたり、機能の名称やアイコン、操作 方法、画面表示などが変更されたりすることがあります。 

#### ソフトウェア更新中の操作について

更新が完了するまで、本機は使用できません。ソフトウェア更新 には時間がかかることがあります。 

#### データバックアップについて

本機の状況(故障・破損・水濡れなど)によっては、保存されて いるデータが破棄されることがあります。必要なデータは、ソフ トウェア更新前にバックアップしておくことをおすすめします。 なお、データが消失した場合の損害につきましては、当社は責任 を負いかねますので、あらかじめご了承ください。

### 手動でソフトウェアを更新する

電波状態の良い所で、移動せずに操作してください。また、電池残 量が十分ある状態で操作してください。更新途中に電波状態が悪く なったり、電池残量がなくなったりすると、更新に失敗することが あります。

- ・本機にUSB Type-Cケーブルを接続しているときは、取り外してく ださい。そのままでソフトウェア更新を実行すると、正しく完了 できないことがあります。
- ・ソフトウェア更新中は絶対に電源を切らないでください。更新に 失敗することがあります。
- ・更新に失敗すると本機が使用できなくなることがあります。

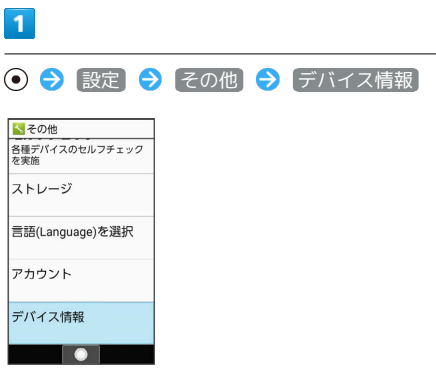

# $\overline{2}$

ソフトウェア更新

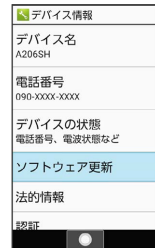

**※** ソフトウェア更新画面が表示されます。

# $3<sup>1</sup>$

[ソフトウェア更新] → はい → 画面に従って操作

※ ソフトウェア更新が実行されます。

### ■ ソフトウェア更新利用時の操作

自動でソフトウェア更新をするかどうかを設定する

ソフトウェア更新画面で 自動更新設定 → 自動更新設定

・ 自動更新設定 と操作するたびに、有効(ON)/無効(OFF) が切り替わります。

### 自動更新の開始時刻を変更する

ソフトウェア更新画面で 更新時刻設定 → 時刻を選択 → **(@) (確定) → OK**